# Инструкция по эксплуатации

Настенный кондерсационный газовый котел

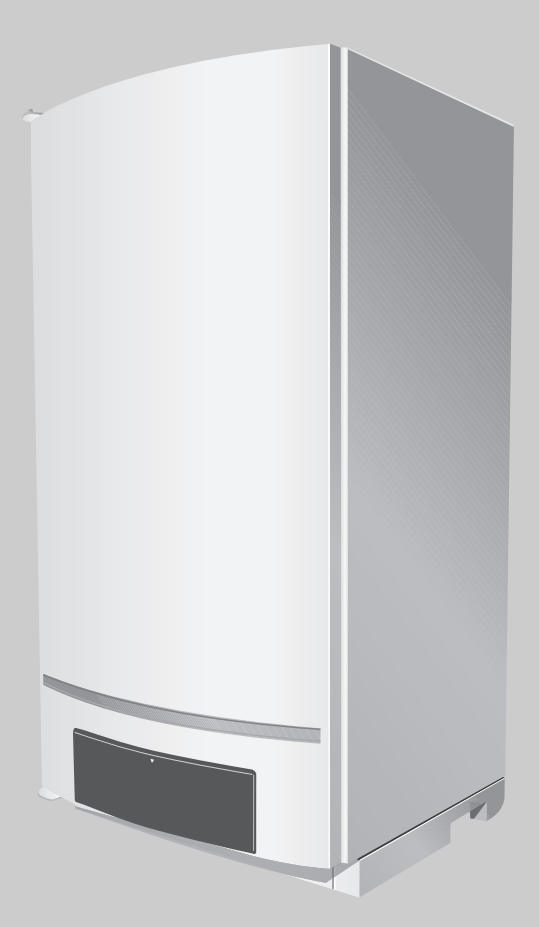

# Logamax plus GB162-80/100

Уровень пользователя

Внимательно прочитайте перед обслуживанием

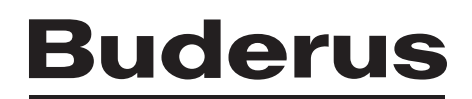

# **Содержание**

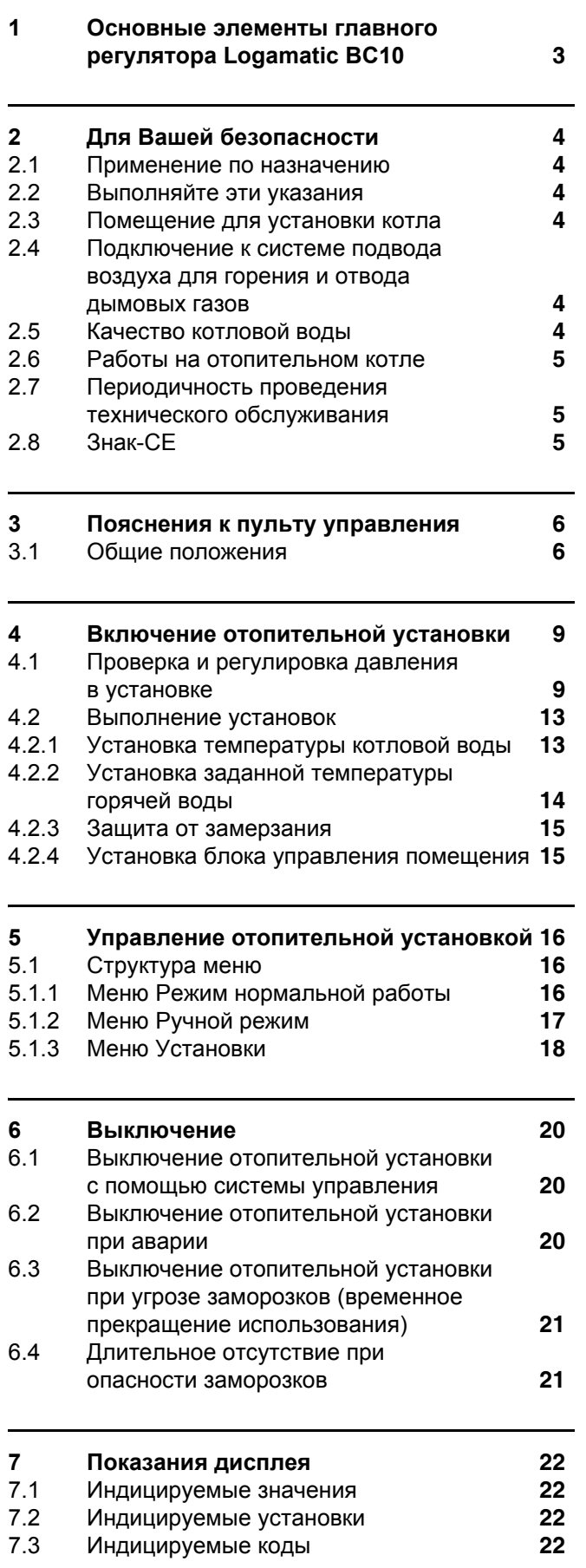

# 7.4 Определение и сброс [неисправностей](#page-23-0) **24**

**Список [терминов](#page-25-0) 26**

#### **Предисловие**

Уважаемый заказчик,

данное Краткое руководство содержит описание настенных конденсационных газовых котлов:

- **–** Logamax plus GB162-80
- **–** Logamax plus GB162-100.

В данном Кратком руководстве содержатся указания для персонала, занимающегося обслуживанием отопительной установки, по использованию и эксплутации котла. Краткие указания находятся на крышке панели управления отопительного котла (см. [рис](#page-5-2). 3 на [страница](#page-5-2) 6).

Для надежной, экономичной и экологичной эксплуатации отопительной установки мы рекомендуем внимательно изучить инструкцию по эксплуатации и соблюдать указания по технике безопасности.

Наименование модели отопительного котла состоит из следующих частей:

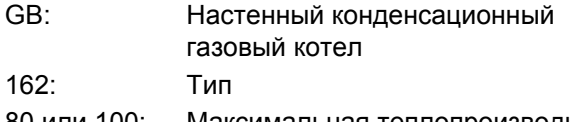

Компания Buderus постоянно работает над совершенствованием своих продуктов. Поэтому мы оставляем за собой право на технические изменения. Обращайтесь к нам, если у Вас есть предложения по усовершенствованию техники или при обнаружении недостатков.

BBT Thermotechnik GmbH, D-35573 Wetzlar www.heiztechnik.buderus.de

info@heiztechnik.buderus.de

Номер документа: 7746800130 – 05/2007

Производитель отопительного котла не несет ответственности за ущерб, если он возник вследствие несоблюдения указаний, содержащихся в данном Руководстве.

По всем вопросам обращайтесь в компанию по техническому оборудования или в сервисную службу.

80 или 100: Максимальная теплопроизводительность составляет 80 и 100 кВт

# <span id="page-2-2"></span><span id="page-2-0"></span>**1 Основные элементы главного регулятора Logamatic BC10**

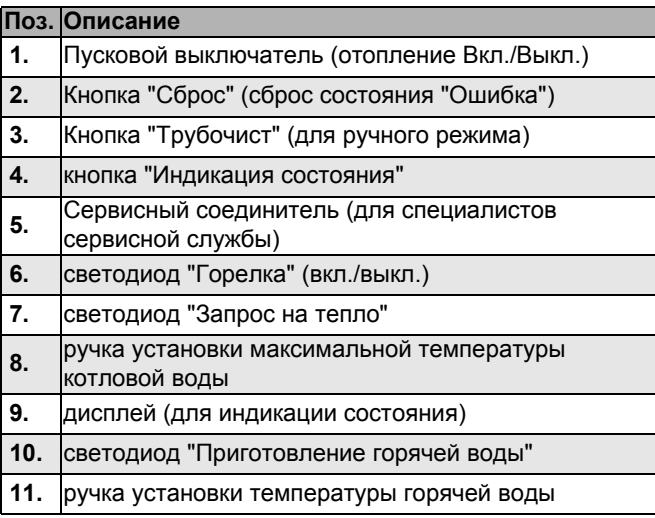

Tаб. 1 Пояснения к рис. [1](#page-2-1)

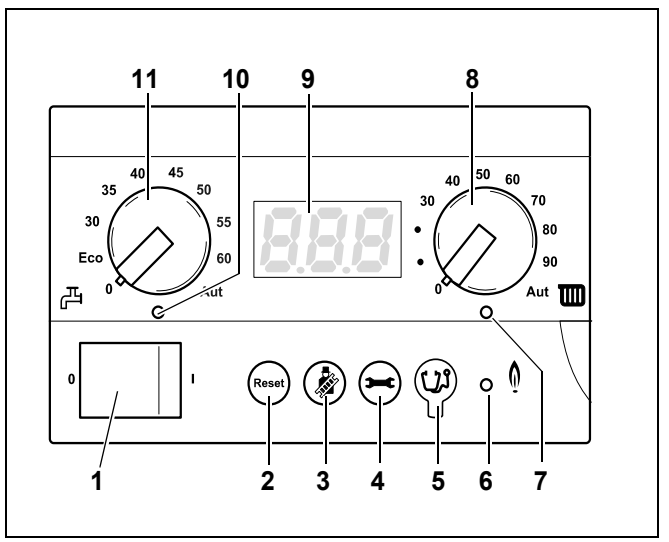

<span id="page-2-1"></span>Рис. 1 Главный регулятор BC10

# <span id="page-3-12"></span><span id="page-3-0"></span>**2 Для Вашей безопасности**

## <span id="page-3-1"></span>**2.1 Применение по назначению**

Отопительный котел может применяться только для нагрева воды в системе отопления и горячего водоснабжения, например,в коттеджах на несколько семей. Его можно встроить в каскадную систему (несколько отопительных котлов соединяются друг с другом).

Отопительный котел оснащен главным регулятором Logamatic BC10 и "универсальной системой автоматического управления горелкой 3" (UBA 3).

# <span id="page-3-2"></span>**2.2 Выполняйте эти указания**

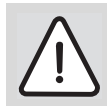

#### **ОПАСНО ДЛЯ ЖИЗНИ**

из-за взрыва воспламенившихся газов.

<span id="page-3-6"></span>При наличии запаха газа существует опасность взрыва!

- Не допускать открытого огня! Не курить! Не использовать зажигалки!
- Избегать образования искр! Не трогать электрические выключатели и штекеры, не пользоваться телефонами и электрическими звонками!
- Закрыть главный запорный кран на трубопроводе подачи газа!
- Открыть окна и двери!
- Предупредить жильцов дома, но не звонить в двери!
- Находясь вне здания, позвонить на предприятие газоснабжения!
- При слышимом шуме выхода газа незамедлительно покинуть здание, не допускать проникновения в него третьих лиц; находясь вне здания, вызвать полицию и пожарную команду.
- <span id="page-3-9"></span>В других опасных ситуациях сразу же перекрыть подачу газа главным запорным краном и обесточить отопительную установку, вытянув сетевой штекер из розетки.

# <span id="page-3-11"></span><span id="page-3-3"></span>**2.3 Помещение для установки котла**

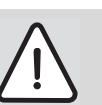

#### **ОПАСНОСТЬ ВОЗНИКНОВЕНИЯ ПОЖАРА**

из-за наличия легковоспламеняющихся материалов или жидкостей.

Удостоверьтесь, что в непосредственной близости от котла не хранятся воспламеняющиеся материалы и жидкости.

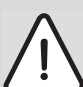

#### **ВОЗМОЖНО ПОВРЕЖДЕНИЕ ОБОРУДОВАНИЯ**

вследствие замерзания установки.

• Следите за тем, чтобы помещение, где установлено оборудование, было защищено от холода.

# <span id="page-3-4"></span>**2.4 Подключение к системе подвода воздуха для горения и отвода дымовых газов**

<span id="page-3-10"></span>Если отопительный котел при эксплуатации забирает воздух для горения из помещения, в котором он установлен, в этом помещении должны быть предусмотрены требуемые отверстия для подачи воздуха. Не устанавливайте перед этими отверстиями каких-либо предметов. Отверстия для подачи воздуха всегда долджны быть свободными.

# <span id="page-3-8"></span><span id="page-3-5"></span>**2.5 Качество котловой воды**

Для заполнения и долива отопительной установки используйте исключительно необработанную водопроводную воду. Непригодная котловая вода способствует шламоообразованию и коррозии, которые могут привести к неисправности отопительного котла и повреждению теплообменника.

<span id="page-3-7"></span>Обработка воды средствами, например, повышающими/понижающими показатель pH (химические добавки и/или ингибиторы), антифризом или водоумягчителями запрещена.

# <span id="page-4-0"></span>**2.6 Работы на отопительном котле**

Все работы включая монтаж, ввод в эксплуатацию, осмотр и техническое обслуживание, а также в необходимых случаях ремонт должны выполняться исключительно квалифицированными специалистами в соответствии с предписаниями, изложенными в протоколе осмотра и технического обслуживания.

## <span id="page-4-3"></span><span id="page-4-1"></span>**2.7 Периодичность проведения технического обслуживания**

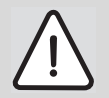

#### **ВОЗМОЖНО ПОВРЕЖДЕНИЕ ОБОРУДОВАНИЯ**

из-за недостаточного или неправильного проведения чистки и технического обслуживания.

- Один раз в год специализированная фирма должна проводить осмотр, при необходимости чистку и техническое обслуживание отопительной установки.
- Мы рекомендуем заключить договор о ежегодном осмотре и необходимом техническом обслуживании.

# <span id="page-4-2"></span>**2.8 Знак-CE**

Это оборудование по своей конструкции и рабочим характеристикам соответствует европейским нормам и дополнительным национальным требованиям. Соответствие подтверждено знаком CE. Декларацию о соответствии оборудования можно найти в Интернете по адресу www.buderus.de/konfo, а также можно получить в филиалах фирмы Будерус.

# <span id="page-5-0"></span>**3 Пояснения к пульту управления**

## <span id="page-5-1"></span>**3.1 Общие положения**

<span id="page-5-6"></span>Отопительный котел оснащен пультом управления, главным регулятором BC10 (рис. [2](#page-5-3)). Он служит для управления отопительной установкой.

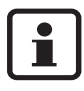

<span id="page-5-7"></span>В случае, если отопительная установка состоит из нескольких отопительных котлов (каскадная система), необходимо выполнить установки на пультах управления каждого отопительного котла.

Панель управления открывается путем нажатия на крышку (рис. [2](#page-5-3)).

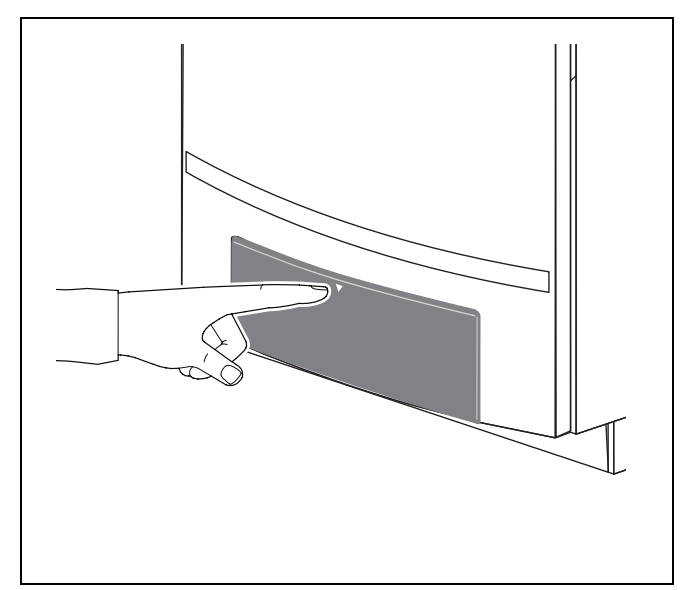

<span id="page-5-3"></span>Рис. 2 Открытие панели управления

Главный регулятор BC10 находится под крышкой с левой стороны (рис. [3](#page-5-4), **поз. 1**).

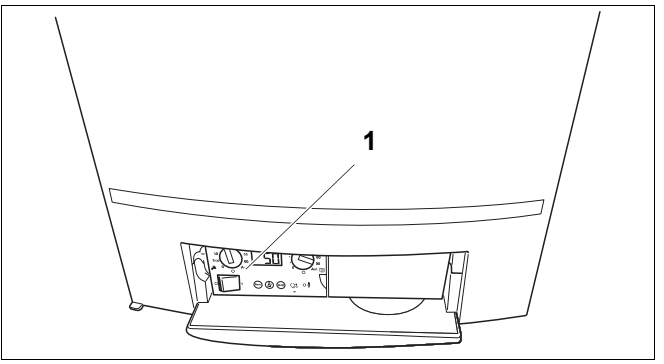

<span id="page-5-4"></span><span id="page-5-2"></span>Рис. 3 BC10 и Инструкция по эксплуатации

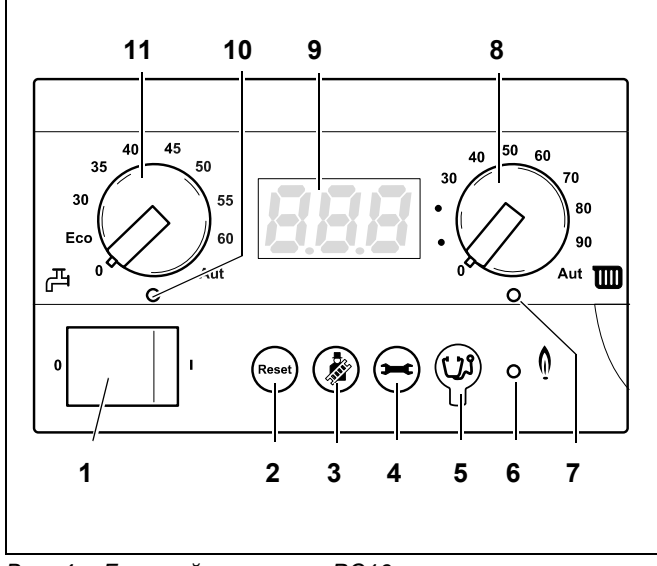

<span id="page-5-5"></span>Рис. 4 Главный регулятор BC10

<span id="page-5-9"></span>Главный регулятор BC10 состоит из следующих элементов:

#### **пусковой выключатель**

При помощи пускового выключателя (рис. [4](#page-5-5), **поз. 1**) производится включение и выключение отопительного котла.

#### <span id="page-5-8"></span>**Кнопка "Сброс"**

В случае неисправности может понадобиться перезапуск отопительного котла при помощи кнопки "Сброс" (рис. [4,](#page-5-5) **поз. 2**).

Это требуется выполнять только при возникновении запирающих неисправностей.

Блокирующие неисправности квитируются сами, если устранена их причина. При выполнении операции сброса на дисплее отображается  $\lceil \frac{1}{rE} \rceil$ .

### <span id="page-6-5"></span>Кнопка "Трубочист"

При помощи кнопки "Трубочист" (рис. 5, поз. 3) отопительный котел может быть переведен в ручной режим, например, при неисправности регулятора отопления (например, блока управления помещения).

<span id="page-6-3"></span>В ручном режиме отопительная установка может работать независимо от блока управления помещения. Отопительный котел эксплуатируется при температуре котловой воды выставленной правой ручкой управления. См. Таб. 4 "Меню ручного режима".

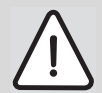

### ВОЗМОЖНО ПОВРЕЖДЕНИЕ **ОБОРУДОВАНИЯ**

при включенном ручном режиме из-за низких температур. При аварии в электросети или при отключении напряжения отопительная установка может замерзнуть, так как ручной режим будет неактивен.

• После включения заново активируйте ручной режим, чтобы отопительная установка осталась в работе (особенно в случае опасности замерзания).

#### <span id="page-6-4"></span>Кнопка "Индикация состояния"

При помощи кнопки "Индикация состояния" (рис. 5, поз. 4) на дисплее отображаются фактические показатели температуры котловой воды, давления в установке, и т.д. См. также Главу 5.1.1, стр. 16.

#### <span id="page-6-2"></span>Сервисный соединитель

Специалист сервисной службы может подсоединить к нему диагностический штепсель (сервисный инструмент) (рис. 5, поз. 5).

#### <span id="page-6-1"></span>Светодиод "Горелка" (вкл./выкл.)

Светодиод "Горелка" (вкл./выкл.) (рис. 5, поз. 6) горит при работе горелки отопительного котла и выключается, когда горелка гаснет.

Светодиод "Горелка" (вкл./выкл.) отражает состояние горелки.

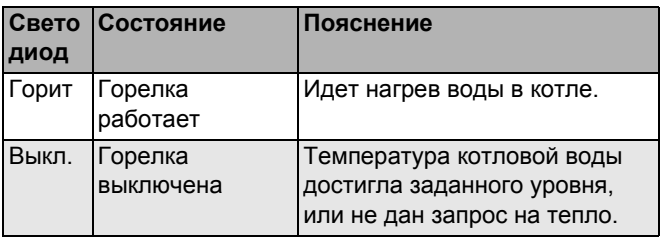

Таб. 2 Значение светодиода "Горелка" (вкл./выкл.)

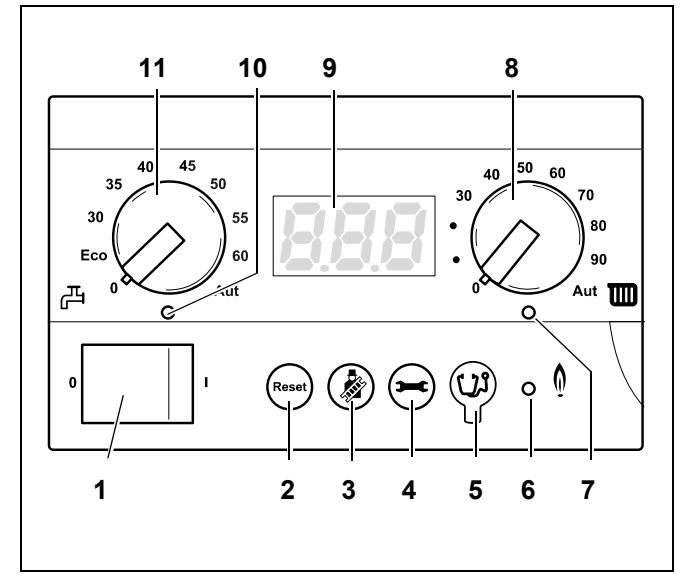

<span id="page-6-0"></span>Рис. 5 Главный регулятор ВС10

#### <span id="page-7-3"></span>**Светодиод "Запрос на тепло"**

Светодиод "Требование тепла" ([рис](#page-6-0). 5, **поз. 7**) загорается при запросе тепла от регулятора отопления и гаснет при снятии запроса.

#### <span id="page-7-5"></span>**Ручка установки максимальной температурой котловой воды**

Ручкой задания максимальной температурой котловой воды ([рис](#page-7-0). 6, **поз. 8**) можно установить верхнюю границу температуры котловой воды. Ед. изм. - °C.

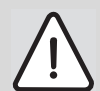

#### **ВОЗМОЖНО ПОВРЕЖДЕНИЕ ОБОРУДОВАНИЯ**

<span id="page-7-6"></span>при отоплении нагревом пола из-за перегрева пола.

• Ограничьте значение максимальной температуры котловой воды при помощи ручки управления "максимальная температура котловой воды" ([рис](#page-7-0). 6, **поз. 8**) до допустимой температуры подающей линии отопительного контура пола (как правило, максимум 40 °C).

#### <span id="page-7-1"></span>**Дисплей**

На дисплее ([рис](#page-7-0). 6, **поз. 9**) индицируется состояние и значения отопительной установки. В случае неисправности на дисплее отображается соответствующий код неисправности. При возникновении неисправностей, блокирующих работу котла, код неисправности мигает.

#### <span id="page-7-2"></span>**Ручка управления для заданной температуры горячей воды**

Ручкой для задания температуры горячей воды ([рис](#page-7-0). 6, **поз. 11**) устанавливается требуемая температура горячей воды в баке-водонагревателе. Ед. изм. - °C.

#### <span id="page-7-4"></span>**Светодиод "Приготовление горячей воды"**

Светодиод "Приготовление горячей воды" ([рис](#page-7-0). 6, **поз. 10**) горит, когда требуется приготовление горячей воды и гаснет, когда приготовление горячей воды не требуется.

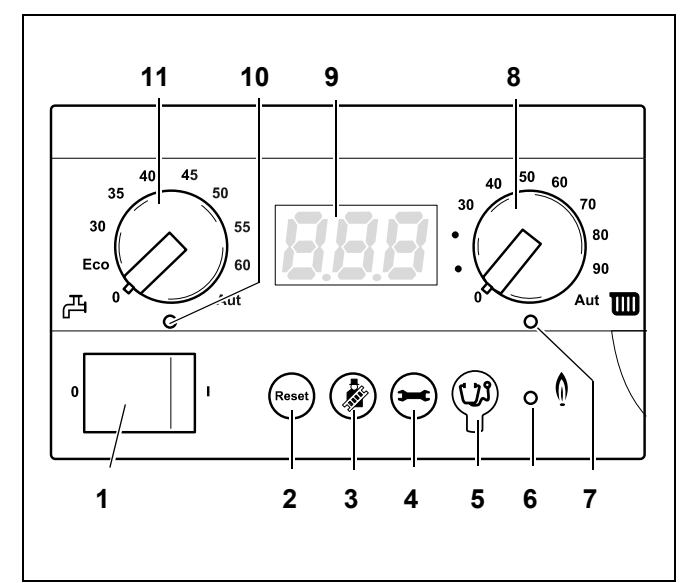

<span id="page-7-0"></span>Рис. 6 Главный регулятор BC10

#### <span id="page-8-0"></span> $\blacktriangle$ Включение отопительной установки

В этой главе описывается, как производится включение отопительной установки, например, после отпуска.

#### <span id="page-8-5"></span><span id="page-8-1"></span> $4.1$ Проверка и регулировка давления в установке

Для вновь заполненной установки проверять давление в установке необходимо сначала ежедневно, а затем через все более увеличивающиеся промежутки времени. При максимальной температуре котловой воды давление в установке не должно превышать 3,0 бар (при открытом предохранительном клапане).

- Включить пусковой выключатель (рис. 7, поз. 1) на ВС10 (положение "1").
- Нажать кнопку "Индикация состояния" (рис. 7, поз. 4), пока на дисплее не появится показатель давления в системе ("Pl. 5") (рис. 7, поз. 9). См. также 5.1.1, "Меню Режим нормальной работы", стр. 16.

<span id="page-8-4"></span>Когда давление в системе упадет ниже 0,8 бар, заполните отопительную установку следующим образом:

• Снять нижний кожух группы подключения (рис. 8).

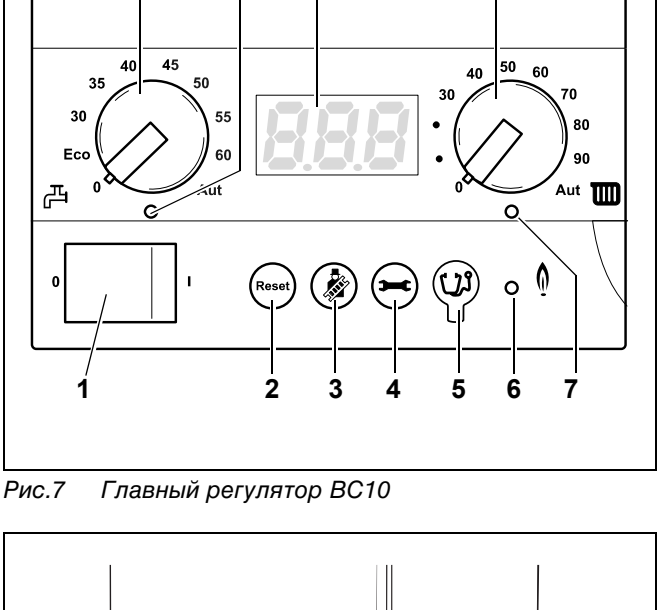

 $11$ 

 $10$ 

9

8

<span id="page-8-2"></span>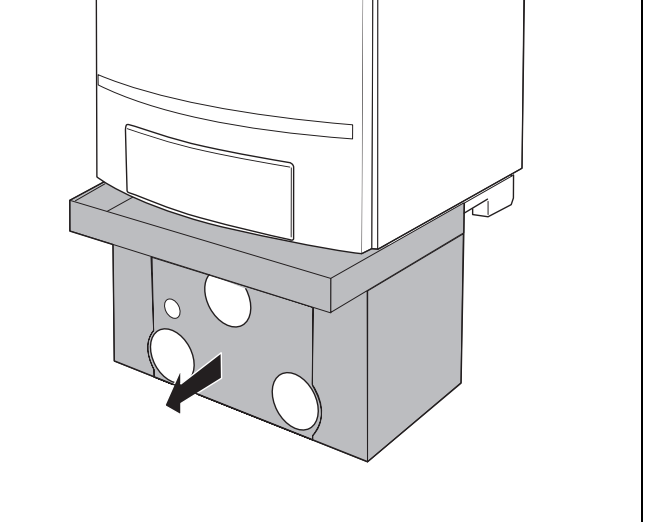

<span id="page-8-3"></span>Рис. 8 Снятие нижнего кожуха

q

Отвинтить заглушку (рис. [9](#page-9-0)).

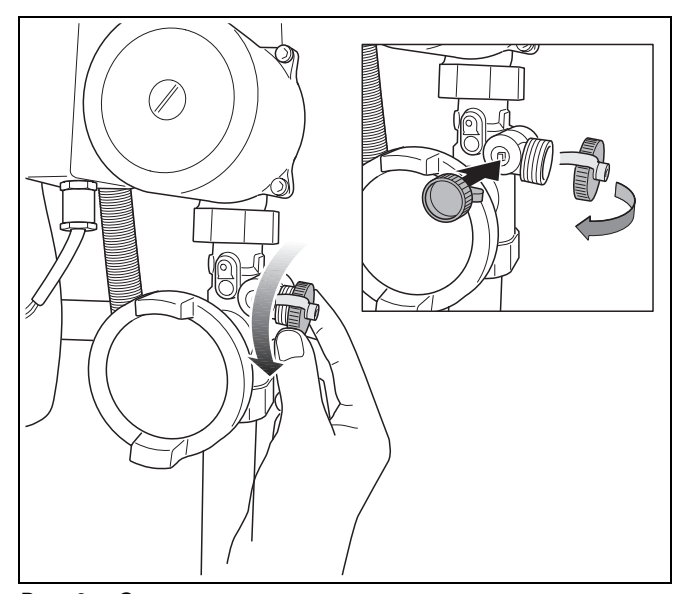

Рис. 9 Снятие крышки с крана для наполнения и слива

- Подсоединить шланг к подключению для воды и наполнить водой (рис. [10\)](#page-9-1).
- Закрыть водопроводный кран.

<span id="page-9-0"></span>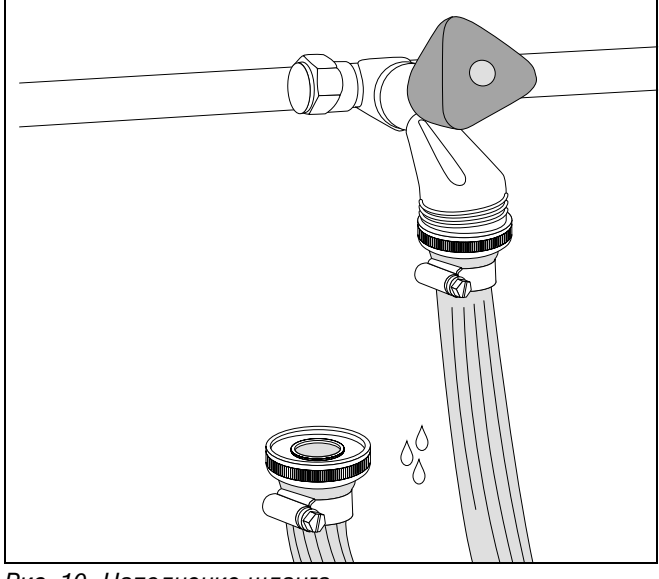

Рис. 10 Наполнение шланга

<span id="page-9-1"></span>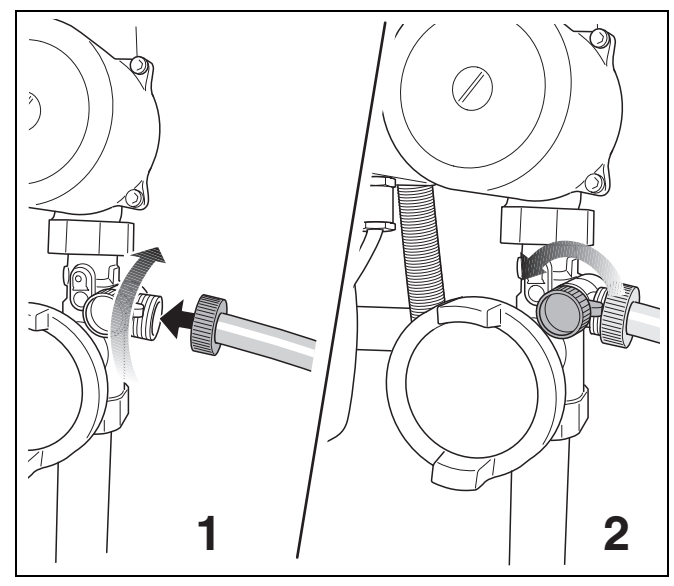

<span id="page-9-2"></span>Рис. 11 Подсоединение шланга / Открывание крана для заполнения и слива

- Подсоединить шланг к крану для заполнения и слива (рис[. 11,](#page-9-2) поз. **1**).
- <span id="page-9-3"></span>z Открыть кран для заполнения и слива (рис[. 11,](#page-9-2)  [поз](#page-9-2). **2**).

- <span id="page-10-3"></span>• Открыть регулировочные краны подачи и слива (рис. [12](#page-10-0)) (положение "открыто": параллельно трубе).
- 

<span id="page-10-0"></span>Рис. 12 Открывание регулировочных кранов (здесь: краны в положении "откыто")

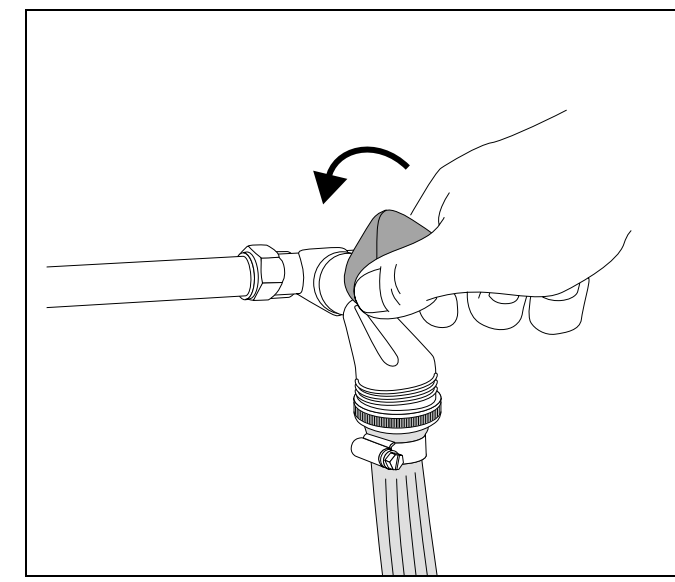

Рис. 13 Открытие водопроводного крана и наполнение отопительной установки

<span id="page-10-1"></span>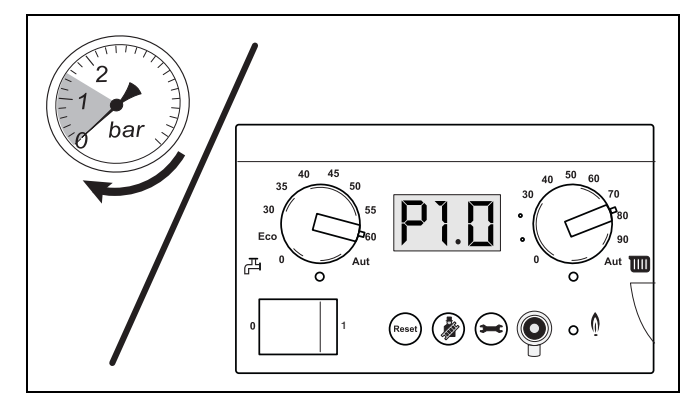

<span id="page-10-2"></span>Рис. 14 Считывание показаний манометра

• Осторожно открыть водопроводный кран и медленно наполнить отопительную установку (рис. [13](#page-10-1)).

• Проверить показания давления на аналоговом манометре на соединительном блоке или на панели управления регулятора BC10 (рис. [14](#page-10-2)).

Давление в отопительной установке, измеряемое непосредственно на отопительном котле, должно равняться минимум требуемому давлению на входе в расширительный бак плюс 0,5 бар. Это минимальное давление должно быть менее 1,0 бар (при холодной отопительной установке). Максимальное давление в отопительной установке, измеряемое непосредственно на отопительном котле, не должно превышать 2,5 бар.

• Закрыть водопроводный кран и кран для заполнения и слива.

Последующее удаление воздуха из отопительной установки имеет очень важное значение, поскольку весь воздух в отопительной установке собирается в наивысшей точке, если установка наполняется водой медленно.

- <span id="page-11-1"></span>Удалить воздух из отопительной установки через вентили на отопительных приборах. При этом следует начинать с нижнего этажа здания и затем продолжать этажом выше (рис. [14](#page-10-2)).
- Снова проверить давление в установке на аналоговом манометре или на дисплее регулятора BC10 (рис. [17](#page-12-2)). Если давление ниже 1,0 бар, то вышеописанную процедуру заполения водой и удаления воздуха необходимо повторять до достижения необходимого давления и удаления всего воздуха из отопительной установки.
- Закрыть водопроводный кран
- Закрыть кран для заполнения и слива отопительного котла.
- Отсоединить шланг.

i

Завернуть заглушку торцевую крышку крана для заполнения и слива.

Если отопительный котел находился в эксплуатации около недели, и показания давления на дисплее ниже 1,0 бар, в систему следует воды. Снижение давления в отпительной установке обусловлено выходом воздушных пузырьков через резьбовые соединения и (автоматический) воздушный клапан. Также кислород, который содержится в свежей котловой воде, через некоторое время выделяется из воды и приводит к тому, что давление в отопительной установке падает.

Необходимость неоднократного дополнительного заполнения отопительной установки водой после ввода в эксплуатацию является, таким образом, нормальным явлением.

После этого в установку необходимо доливать воду в среднем один раз в год.

Если возникает необходимость более частого долива воды в отопительную установку, возможно, это вызвано негерметичностью или неисправностью расширительного бака. В таких случаях необходимо как можно быстрее устранить причину неисправности.

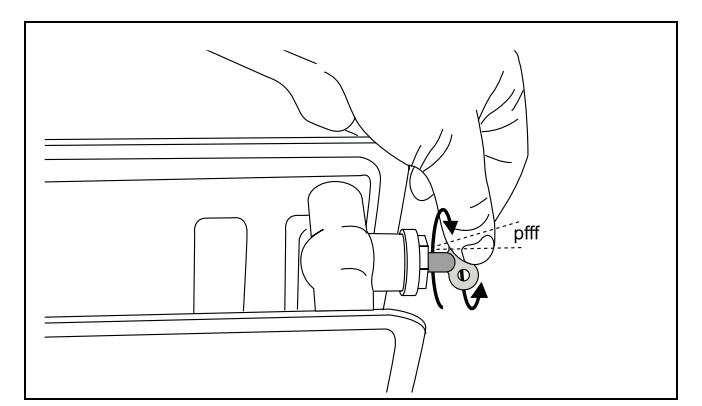

<span id="page-11-0"></span>Рис. 15 Удаление воздуха из отопительного прибора

# <span id="page-12-0"></span>**4.2 Выполнение установок**

Для пуска установки в эксплуатацию необходимо выполнить следующее:

<span id="page-12-5"></span>Медленно открыть кран подачи газа. Для этого нажать кран для подачи газа и повернуть влево на ¼ оборота (рис. [16\)](#page-12-3). Кран подачи газа открыт, когда он находится в вертикальном положении.

Повернуть обе ручки управления на главном регуляторе BC10 (рис. [17](#page-12-2), **поз. 2** und **поз. 3)** в нужное положение (см. главу [4.2.1](#page-12-1) и [4.2.2](#page-13-0),

z Включить пусковой выключатель (рис. [17](#page-12-2), **поз. 1**)

При использовании блока управления помещения обе ручки управления должны

(автоматический режим), чтобы была возможность выполнить все установки на

<span id="page-12-1"></span>**4.2.1 Установка температуры котловой воды**

находится в позиции "Выкл."

блоке управления помещения.

• При помощи ручки управления максимальной температурой котловой воды (рис. [17](#page-12-2), **поз. 2**) установить нужную температуру в соответствии с

> Если установлена слишком низкая температура, воздух в помещении может не нагреться до нужной температуры.

стр. [13](#page-12-1)).

П

на BC10 (позиция "1").

таблицей [1.](#page-12-4)

L

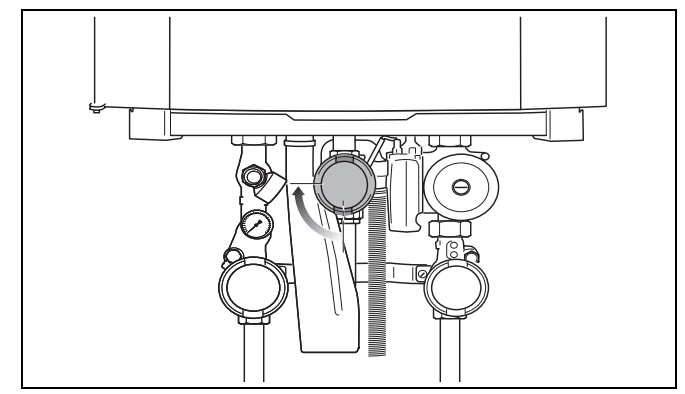

<span id="page-12-3"></span>Рис. 16 Открытие крана подачи газа

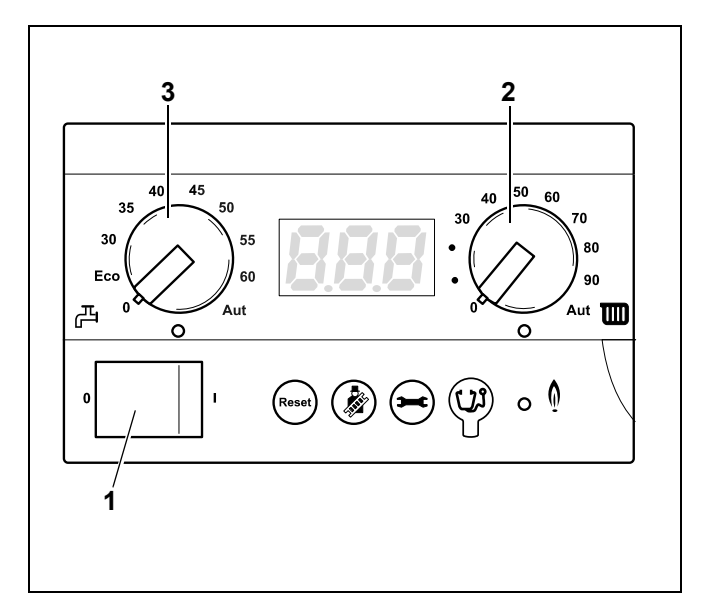

<span id="page-12-6"></span><span id="page-12-2"></span>Рис. 17 Главный регулятор BC10

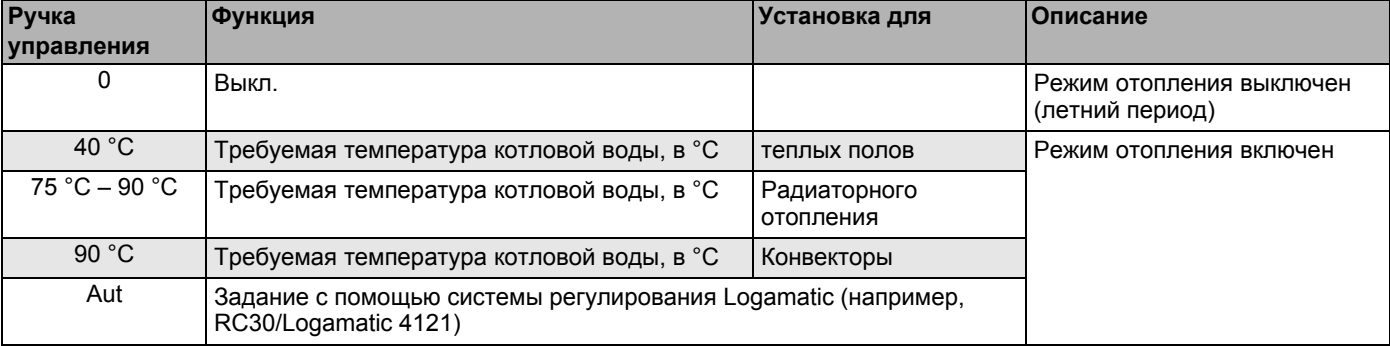

<span id="page-12-7"></span><span id="page-12-4"></span>Таб. 1 Температура котловой воды

#### <span id="page-13-3"></span><span id="page-13-0"></span>**4.2.2 Установка заданной температуры горячей воды**

Температура горячей воды в отопительном котле установлена на заводе на 60 °C. При такой температуре обычно исключается возможность размножения бактерий легионеллы. Однако для удовлетворения различных потребностей потребителей температура горячей воды в отопительном котле может регулироваться.

При необходимости отопительный котел может быть установлен на низкую температуру горячей воды.

При установке на отопительном котле низкой температуры горячей воды необходимо учитывать возможность размножения лигионеллы.

При ежедневном использовании устройства нагрева воды риск размножения легионеллы практически исключается.

Если подогрев воды не производится в течение длительного времени (например, во время отпуска), и установленный уровень температуры ниже 60 °C, рекомендуется промыть бак-водонагреватель перед началом использования.

Чтобы промыть бак, нужно на некоторое время оставить кран подачи горячей воды полностью открытым, чтобы бак-водонагреватель полностью наполнился свежей водой. Кроме того, можно на время отсутствия установить ручку управления температурой горячей воды на 60 °C.

• Ручкой управления "Заданная температура горячей воды" (рис. [18](#page-13-1), **поз. 1**) устанавливается нужная температура горячей воды в бакеводонагревателе (см. [таб](#page-13-2). 2).

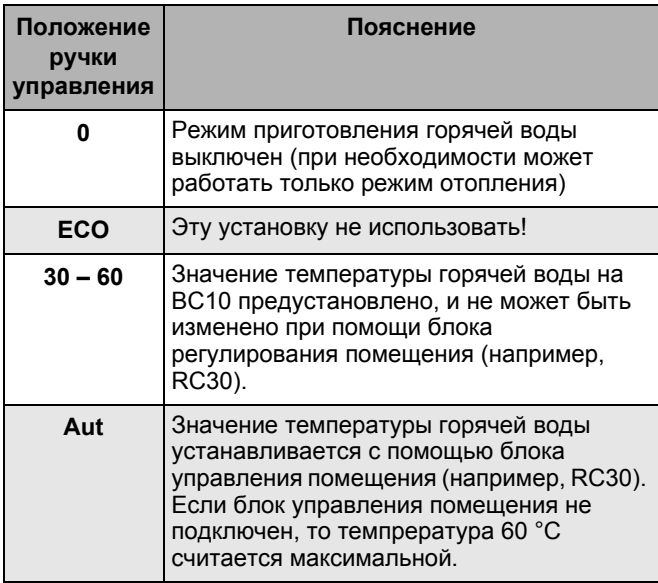

<span id="page-13-2"></span>Таб. 2 Установки, выполняемые ручкой управления "заданная температура горячей воды"

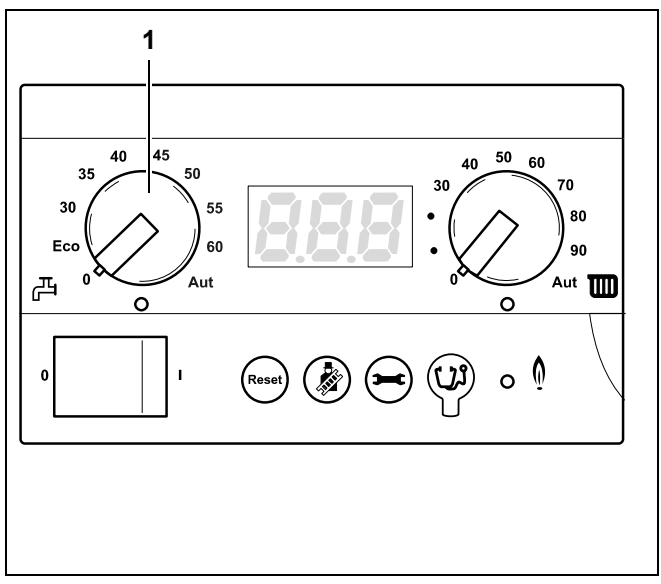

<span id="page-13-1"></span>Рис. 18 Главный регулятор BC10

#### <span id="page-14-3"></span><span id="page-14-0"></span>4.2.3 Защита от замерзания

Отопительный котел оборудован встроенной защитой от замерзания. Это означает, что нет необходимости обеспечивать отопительному котлу дополнительную защиту от замерзания.

Устройство защиты от замерзания включает отопительный котел, если температура котловой воды опускается ниже 7 °С, и выключает, если температура котловой воды поднимается выше 15 °С. В котле нет защиты от замерзания системы отопления.

#### <span id="page-14-4"></span><span id="page-14-1"></span>4.2.4 Установка блока управления помещения

- Выполнить установки на блоке управления помещения (например, RC30, см. рис. 19). Рекомендуется выполнить проверку следующих установок:
- режим работы автоматический
- <span id="page-14-6"></span>требуемая температура в помещении
- требуемая температура горячей воды
- требуемая отопительная программа.

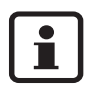

<span id="page-14-7"></span><span id="page-14-5"></span>В Инструкции по эксплуатации блока управления помещения (например, RC30) описано, как производить эти настройки и как им пользоваться.

Поэтому необходимо прочитать и выполнять указания Инструкции по эксплуатации блока управления помещения.

<span id="page-14-2"></span>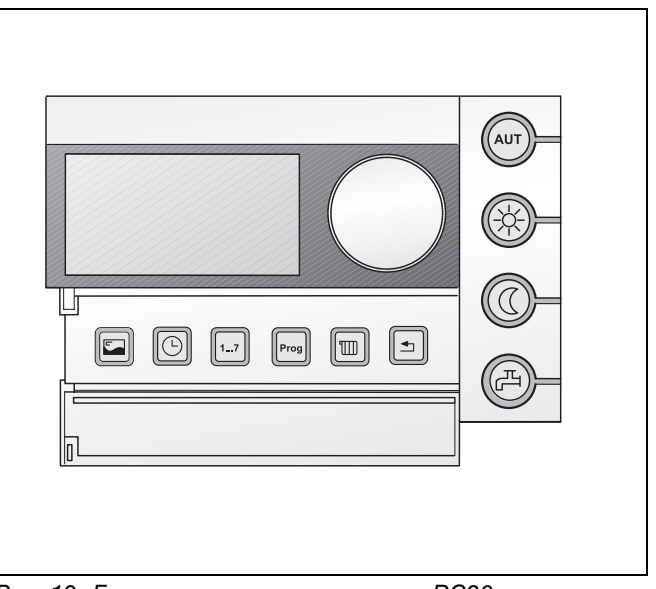

Рис. 19 Блок управления помещения RC30

# <span id="page-15-6"></span><span id="page-15-0"></span>**5 Управление отопительной установкой**

## <span id="page-15-7"></span><span id="page-15-1"></span>**5.1 Структура меню**

Структуру меню отопительного котла на BC10 можно просматривать при помощи кнопки "Сброс", кнопки "Трубочист", кнопки "Индикация состояния" (рис. [20](#page-15-4), **поз. 1**, **2 и 3**) и дисплея (рис. [20](#page-15-4)**, поз. 4**) с меню в таблице [3](#page-15-5), [4](#page-16-2) и [5](#page-17-1).

#### <span id="page-15-3"></span><span id="page-15-2"></span>**5.1.1 Меню Режим нормальной работы**

В этом меню на дисплее отображается информация о рабочем состоянии отопительного котла. Сюда входят фактические значения температуры котловой воды (постоянная индикация), давления воды и коды состояния. Для этого следует сделать следующее:

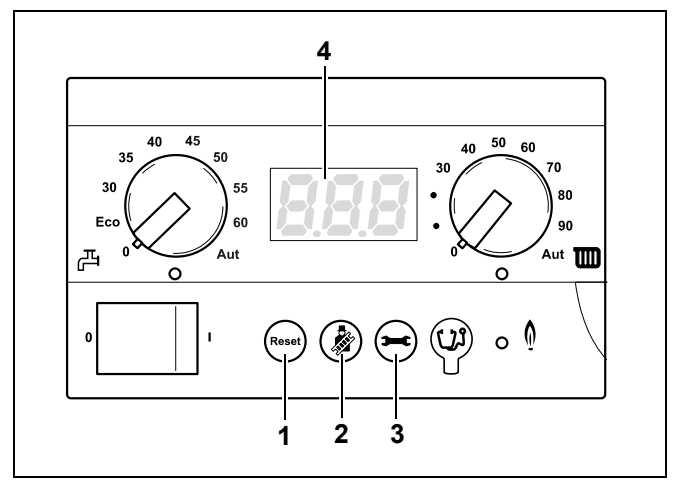

<span id="page-15-4"></span>Рис. 20 Главный регулятор BC10

<span id="page-15-8"></span>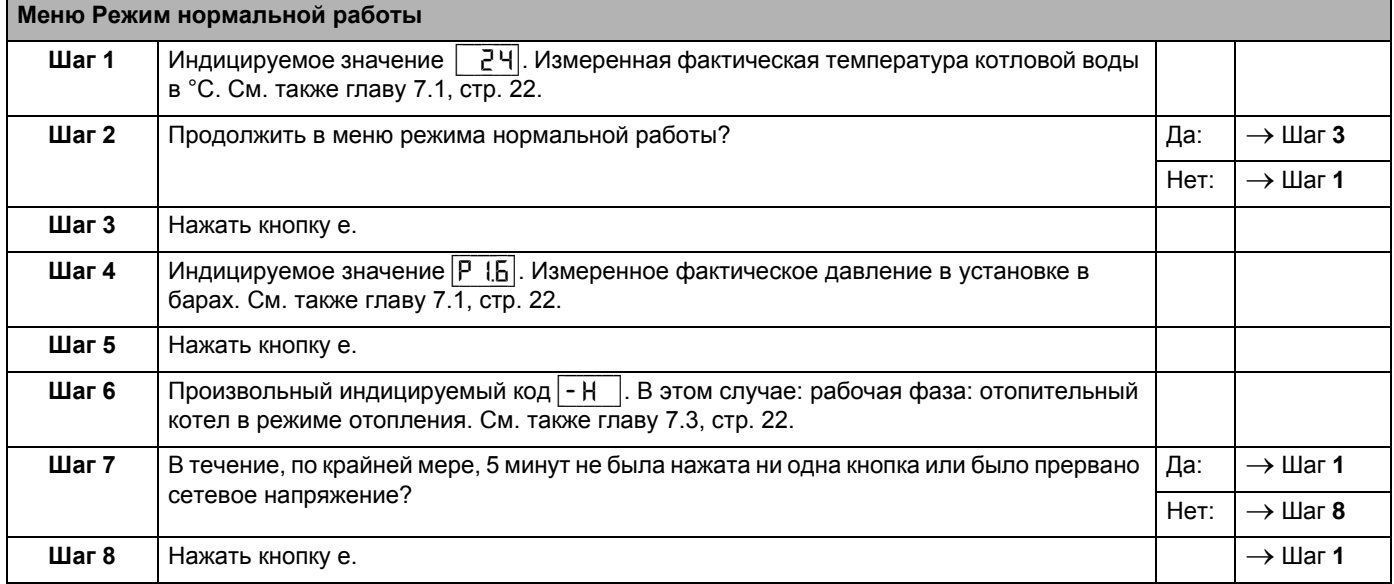

<span id="page-15-5"></span>Tаб. 3 Режим нормальной работы

#### <span id="page-16-0"></span>**5.1.2 Меню Ручной режим**

В ручном режиме отопительная установка может работать независимо от блока управления помещения (например, RC30).

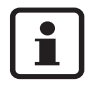

z После аварии в электросети необходимо заново активировать ручной режим для того, чтобы отопительная установка осталась в работе (особенно в случае опасности замерзания).

<span id="page-16-3"></span>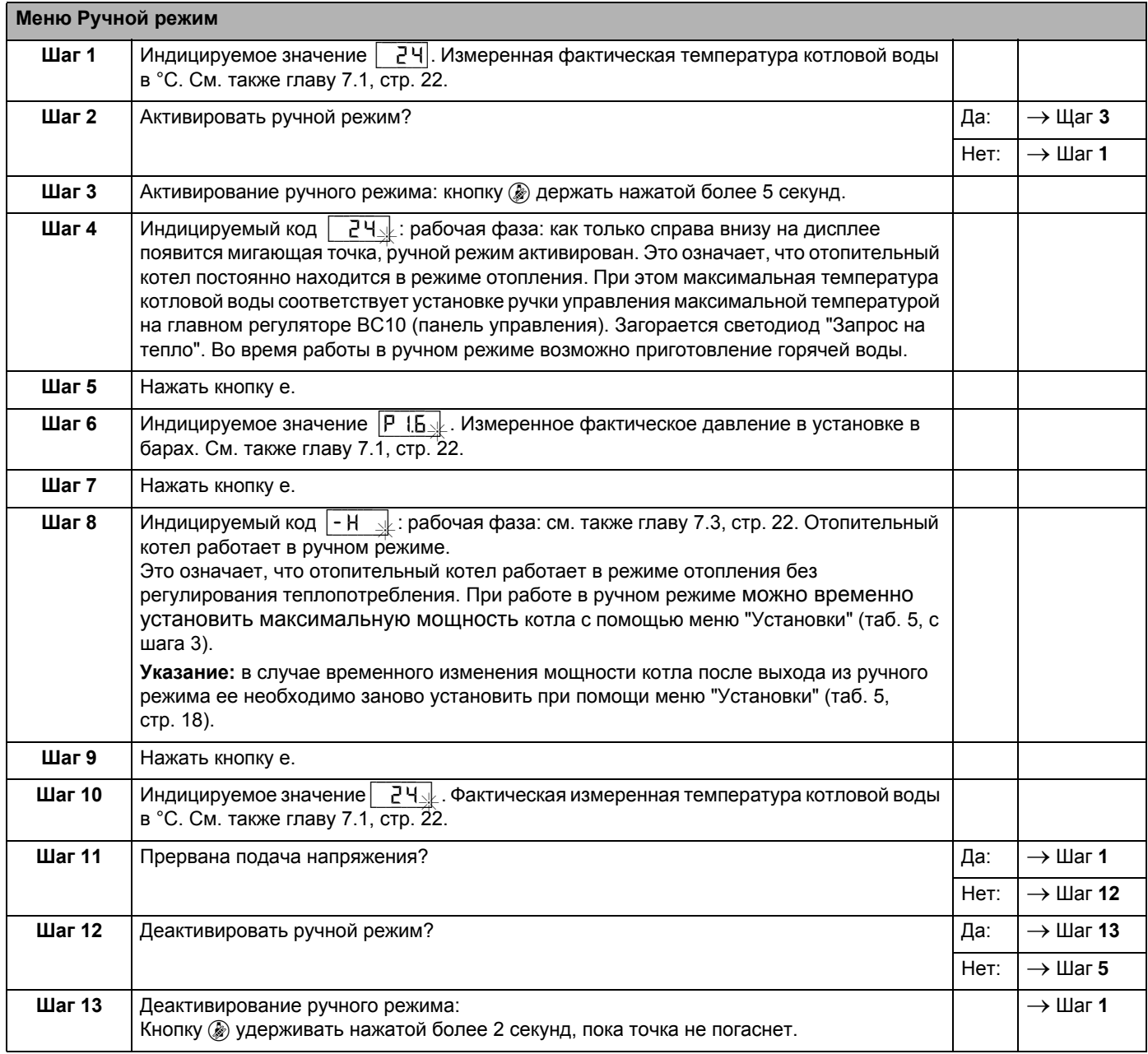

<span id="page-16-2"></span><span id="page-16-1"></span>Tаб. 4 ручной режим

#### <span id="page-17-0"></span>**5.1.3 Меню Установки**

В меню Установки можно выполнить 3 установки:

- **–** заданнной мощности котла;
- **–** заданного времени работы насоса после прекращения работы горелки в режиме отопления;
- **–** заданного состояния приготовления горячей воды.

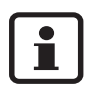

Установка заданной мощности котла и заданного состояния приготовления горячей воды производится монтажником.

В случае длительного отсутствия в условиях опасности замерзания может потребоваться установка заданного времени выбега насоса (глава [6.4](#page-20-2). на стр. [21](#page-20-2)).

<span id="page-17-4"></span><span id="page-17-3"></span>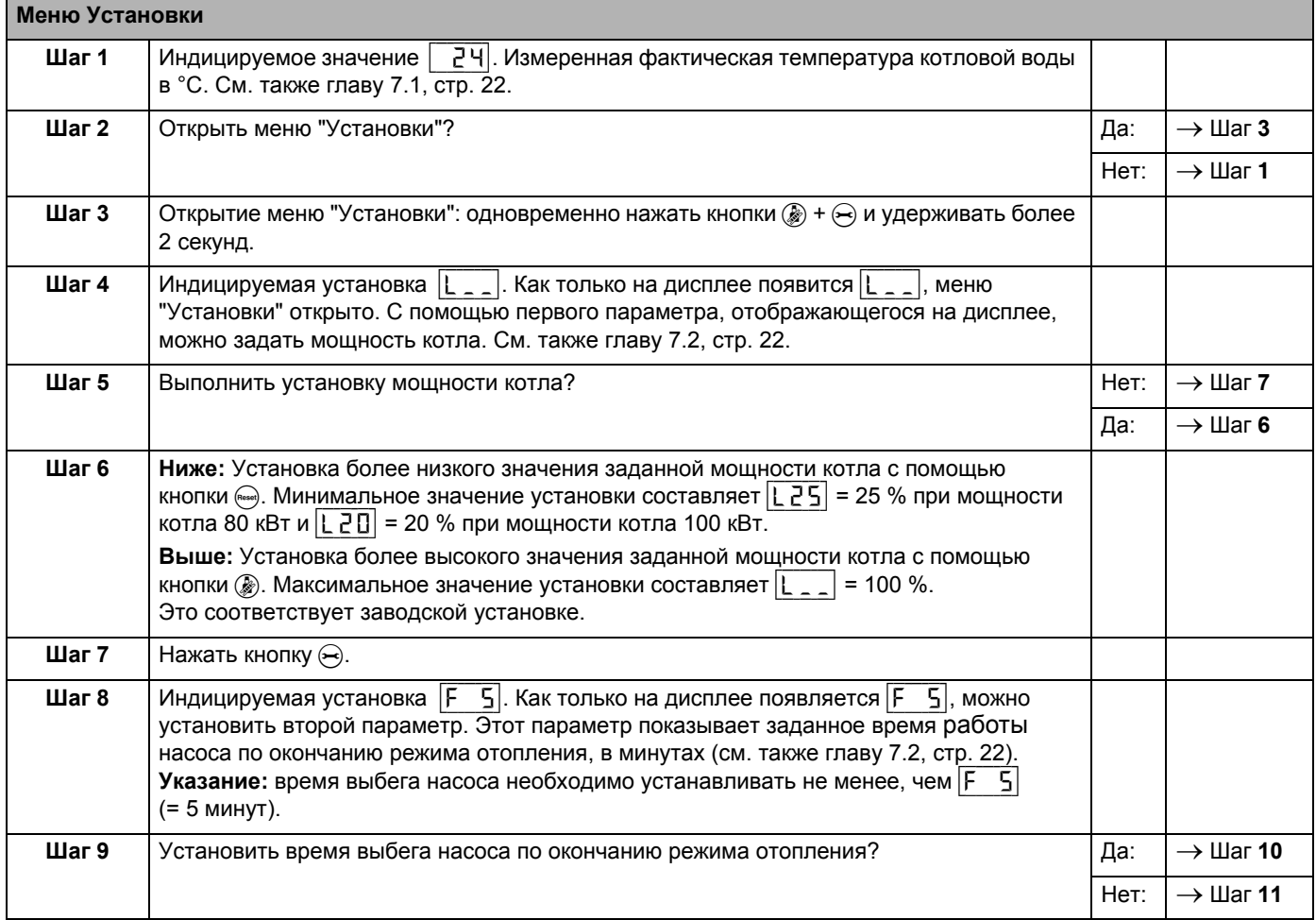

<span id="page-17-2"></span><span id="page-17-1"></span>Tаб. 5 Установки

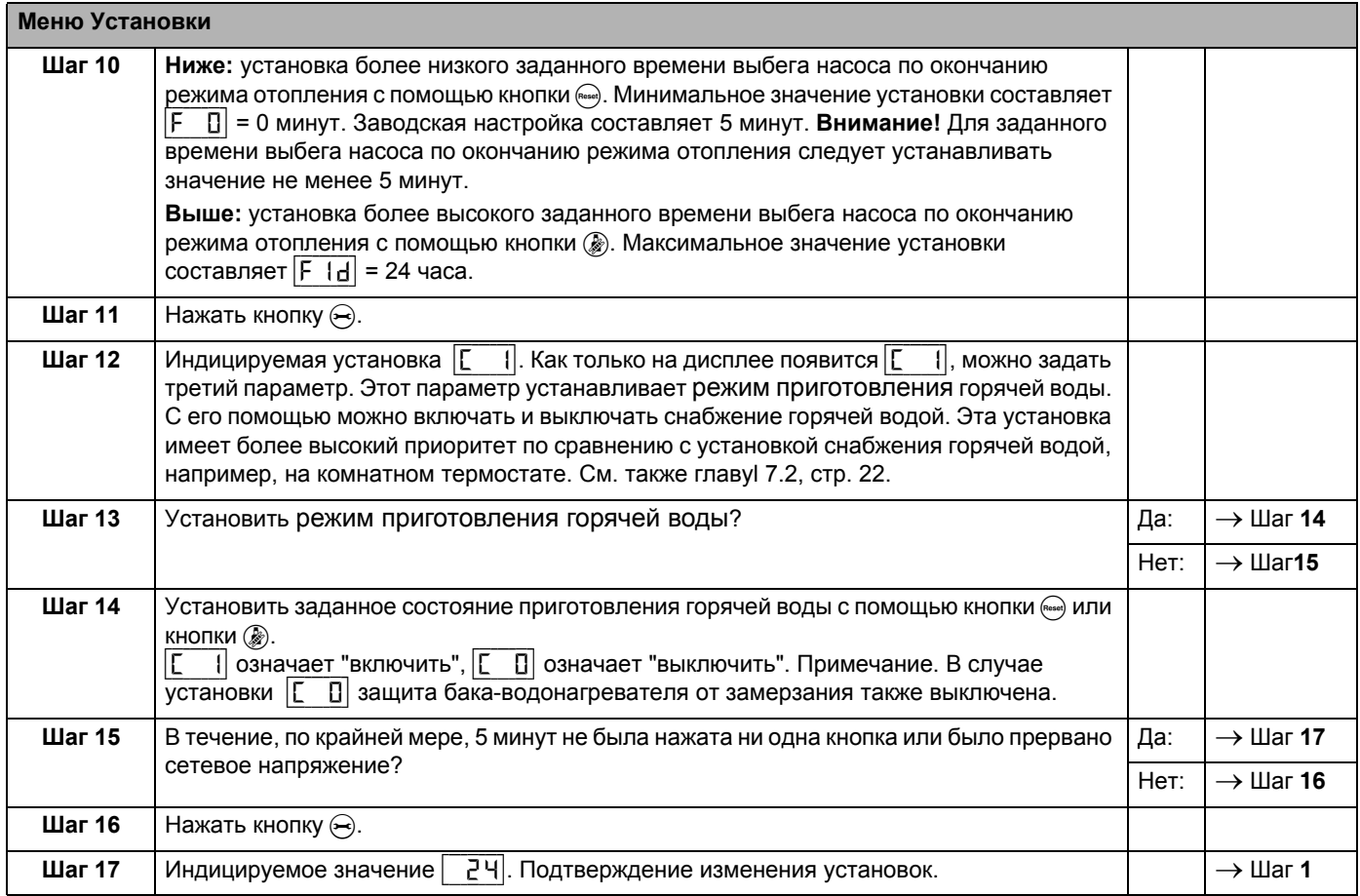

Tаб. 5 Установки

# <span id="page-19-0"></span>**6 Выключение**

# <span id="page-19-1"></span>**6.1 Выключение отопительной установки с помощью системы управления**

Выключите отопительную установку с помощью главного регулятора Logamatic BC10. При выключении установки автоматически выключается горелка.

Дополнительную информацию по управлению главным регулятором Logamatic BC10 можно найти в главе "Управление [отопительной](#page-15-6) установкой", стр. [16](#page-15-6).

- Панель управления открывается путем нажатия на крышку (рис. [21\)](#page-19-3).
- <span id="page-19-8"></span>Выключить отопительную установку пусковым выключателем на BC10 (рис. [22](#page-19-4), **поз. 1**).

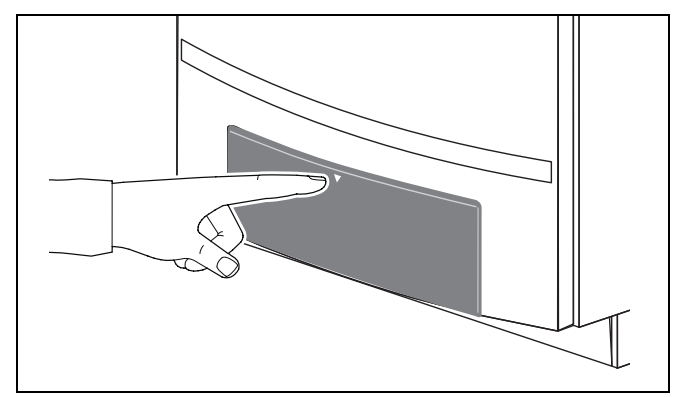

<span id="page-19-3"></span>Рис. 21 Открытие панели управления

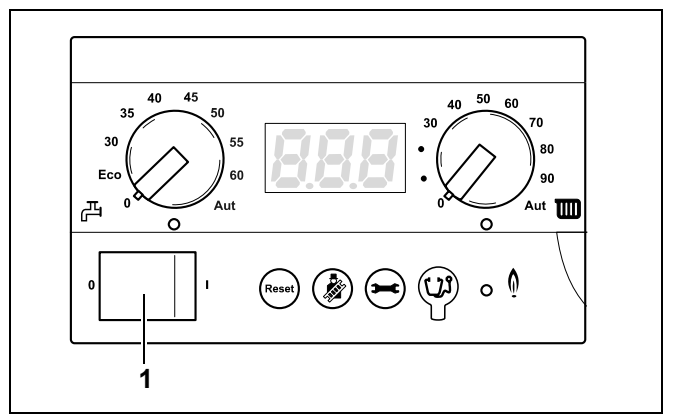

<span id="page-19-4"></span>Рис. 22 Главный регулятор BC10

<span id="page-19-6"></span>

<span id="page-19-5"></span>Рис. 23 Закрытие крана подачи газа (здесь: закрыт)

газа (рис. [23\)](#page-19-5).

Закрыть главный запорный кран или кран подачи

# <span id="page-19-7"></span><span id="page-19-2"></span>**6.2 Выключение отопительной установки при аварии**

- Закрыть главный запорный кран.
- Отключить отопительный котел от электросети, вынув штепсельную вилку из розетки.

# <span id="page-20-0"></span>**6.3 Выключение отопительной установки при угрозе заморозков (временное прекращение использования)**

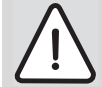

#### **ВОЗМОЖНО ПОВРЕЖДЕНИЕ ОБОРУДОВАНИЯ**

вследствие замерзания установки. В случае аварии в электросети, отключения напряжения, нарушения газоснабжения, повреждения котла, и т. д. отопительная установка может замерзнуть.

• Необходимо обеспечить постоянную работу отопительной установки (особенно в случае опасности замерзания).

В случаях, когда отопительную уставновку нужно выключить на длительное время, и при этом имеется вероятность наступления заморозков, то из нее нужно слить воду.

- Открыть панель управления путем нажатия (рис. [21](#page-19-3)).
- Выключить отопительную установку пусковым выключателем на BC10 (рис. [22](#page-19-4)).
- Закрыть запорный кран или кран подачи газа (рис. [23](#page-19-5)).
- Слейте котловую воду из отопительной установки в самой нижней точке отопительной установки через кран для заполнения и слива или отопительный прибор (рис. [24\)](#page-20-3). При этом (автоматический) вентиль для выпуска воздуха, установленный в самой верхней точке отопительной установки / прибора, должен быть открыт (см. рис. [15](#page-11-0), стр. [12\)](#page-11-0).

# <span id="page-20-4"></span><span id="page-20-2"></span><span id="page-20-1"></span>**6.4 Длительное отсутствие при опасности заморозков**

Если вы хотите всегда держать отопительную установку включенной:

- Оставить пусковой выключатель на ВС10 (рис. [22](#page-19-4)) в положении "1".
- Температуру в помещении установить на уровне 16 °C (см. Инструкцию по эксплуатации блока управления помещения).
- В меню "Установки" ввести время заданного выбега насоса 24 часа. Установить  $\lceil f \rceil d$ , см. таб[. 5,](#page-17-2) стр. 18.

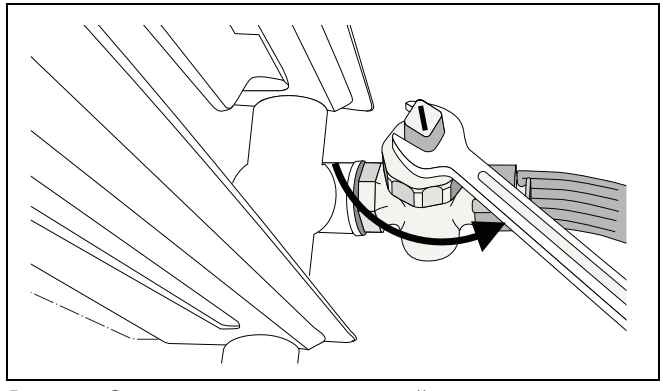

<span id="page-20-3"></span>Рис. 24 Опорожнение отопительной установки

# <span id="page-21-0"></span>**7 Показания дисплея**

## <span id="page-21-4"></span><span id="page-21-1"></span>**7.1 Индицируемые значения**

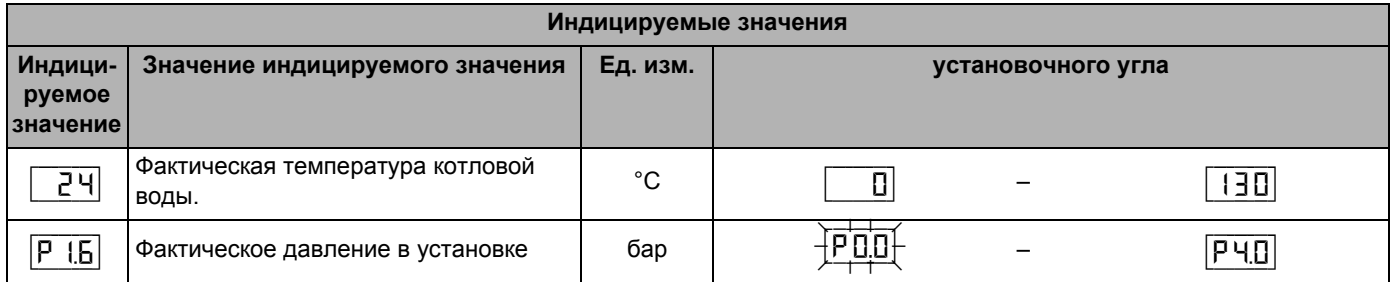

### <span id="page-21-6"></span><span id="page-21-2"></span>**7.2 Индицируемые установки**

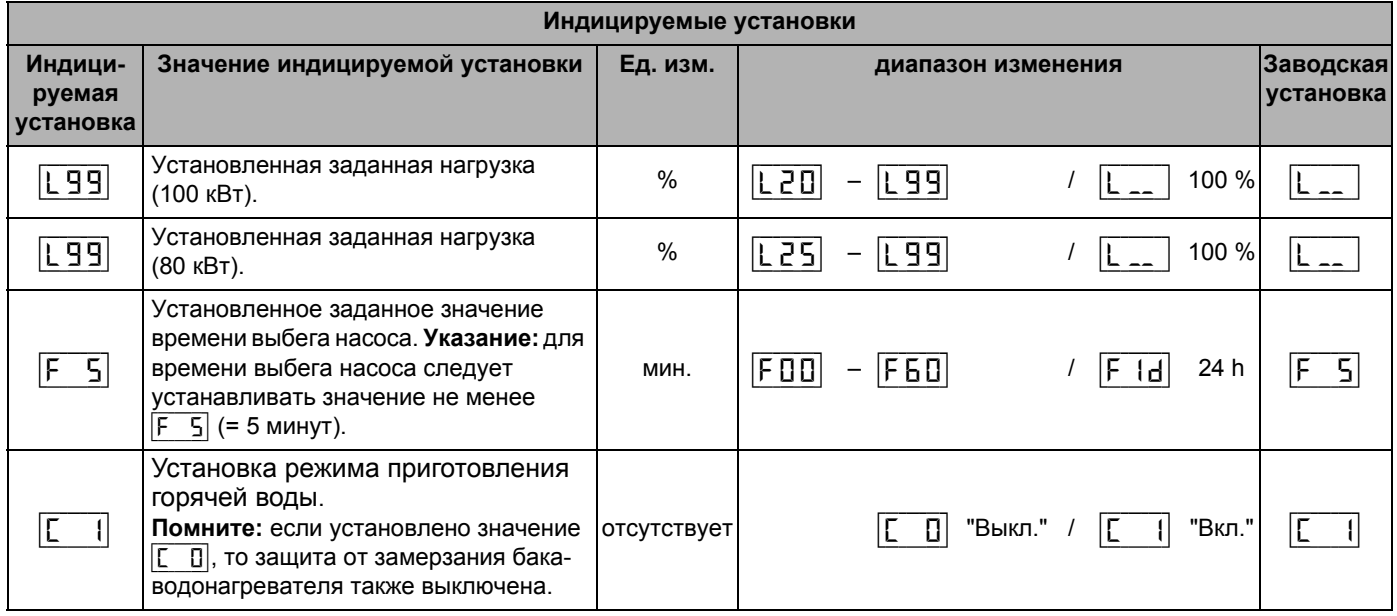

## <span id="page-21-5"></span><span id="page-21-3"></span>**7.3 Индицируемые коды**

При помощи двух трехзначных кодов на дисплее отображается информация о рабочем состоянии установки (например, о неисправности).

Информацию об устранении неисправностей можно найти в главе [7.4,](#page-23-0) "[Определение](#page-23-0) и сброс [неисправностей](#page-23-0)", стр [24.](#page-23-0)

В случаях, когда вы не можете сами устранить неисправность, или когда на дисплее отображается код, не упомянутый в таблице, свяжитесь с компанией по обслуживанию отопительного оборудования.

*Сноски к нижеприведенной таблице:*

- *1) Отображается только на сервисном инструменте или на некоторых системах регулирования RC.*
- *2) Любая индикация с неподвижной точкой справа внизу.*
- *3) Любая индикация с мигающей точкой справа внизу.*

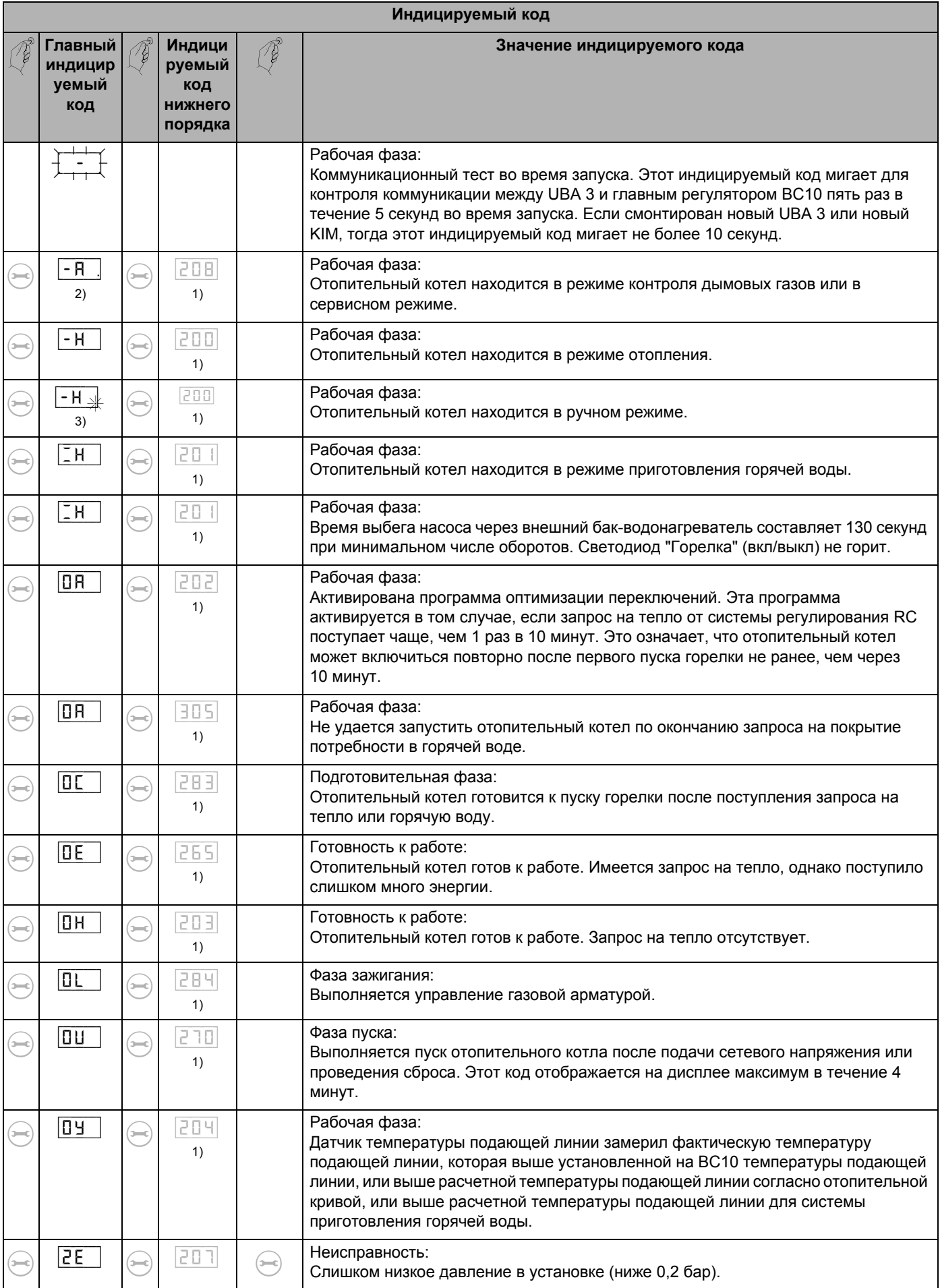

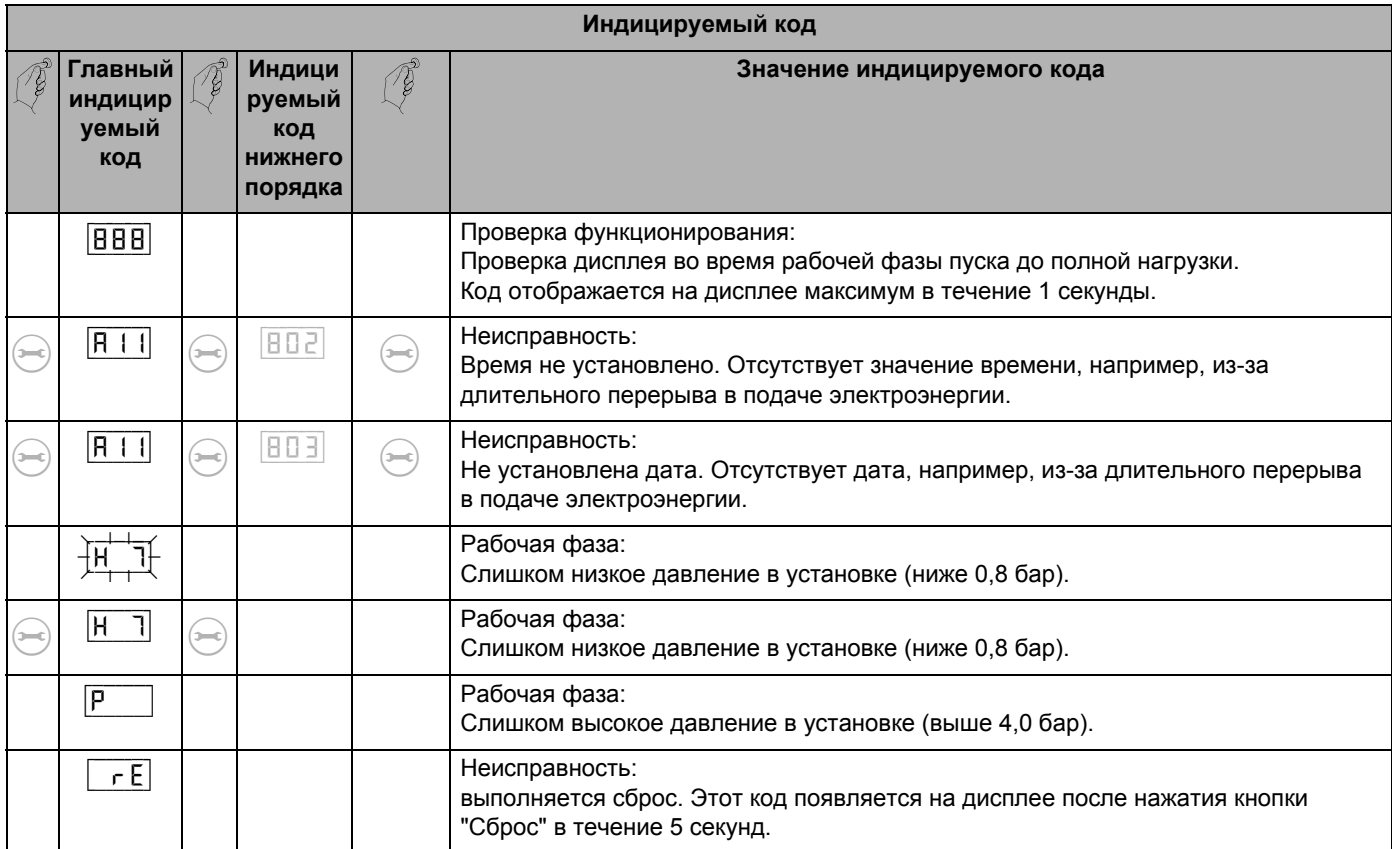

## <span id="page-23-0"></span>**7.4 Определение и сброс неисправностей**

В случае появления на дисплее мигающих сообщений о неисправностях:

• Чтобы сбросить неисправность, нажимайте кнопку "Сброс" (рис. [25,](#page-23-1) **поз. 1**) в течение примерно 5 секунд.

<span id="page-23-2"></span>Информация на дисплее  $\lceil \frac{1}{rE} \rceil$ . Отопительный котел пытается сбросить неисправность. Если затем дисплей показывает нормальное рабочее сообщение, то это значит, что неисправность устранена. В противном случае повторите операцию сброса еще два - три раза.

#### **Если неисправность не удается сбросить, то:**

• запишите это сообщение о неисправности и сообщите об этом специалисту отопительной фирмы.

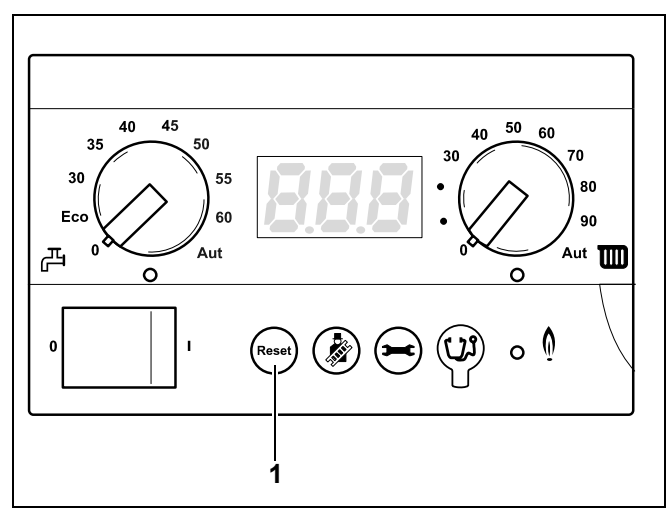

<span id="page-23-3"></span><span id="page-23-1"></span>Рис. 25 BC10 – кнопка "Сброс"

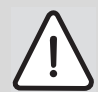

# **ВОЗМОЖНО ПОВРЕЖДЕНИЕ ОБОРУДОВАНИЯ**

Неработающая отопительная установка может замерзнуть при низких температурах, например, при отключении из-за неисправности.

• Если установка не работает несколько дней в результате аварийного отключения, то следует слить котловую воду из системы через кран для заполнения и слива, расположенный в самой нижней точке установки.

# <span id="page-25-0"></span>**Список терминов**

# **А**

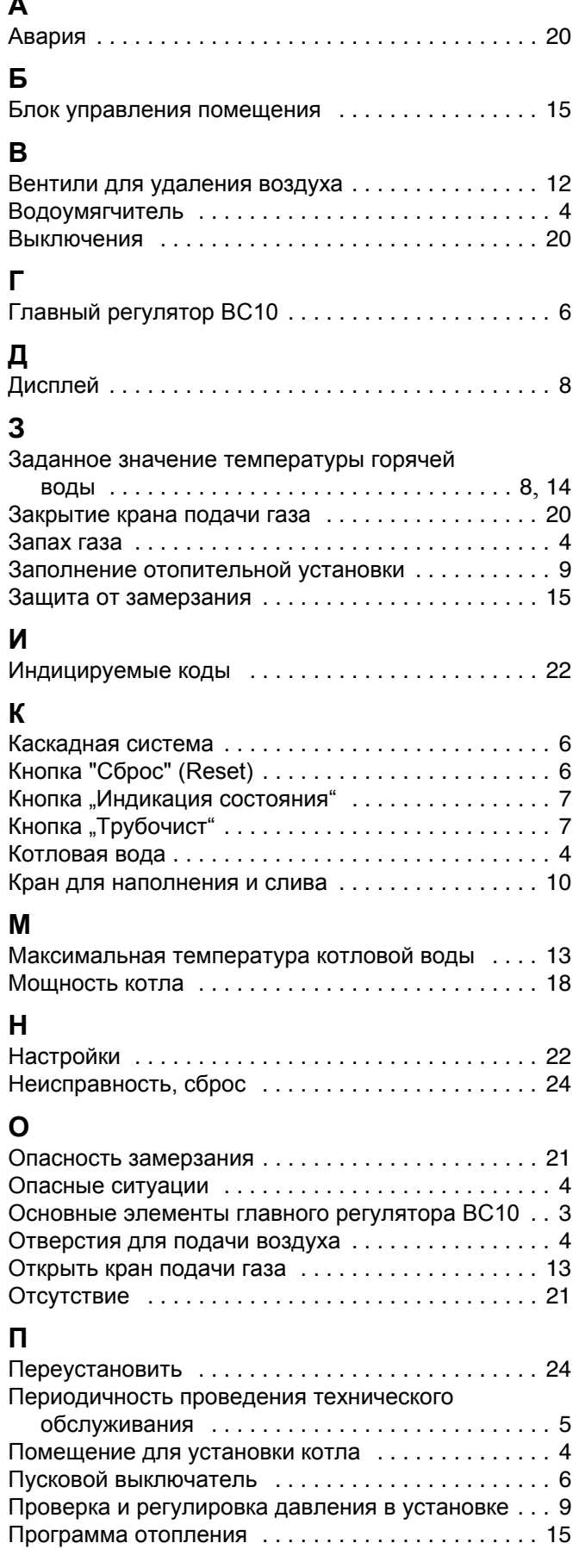

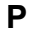

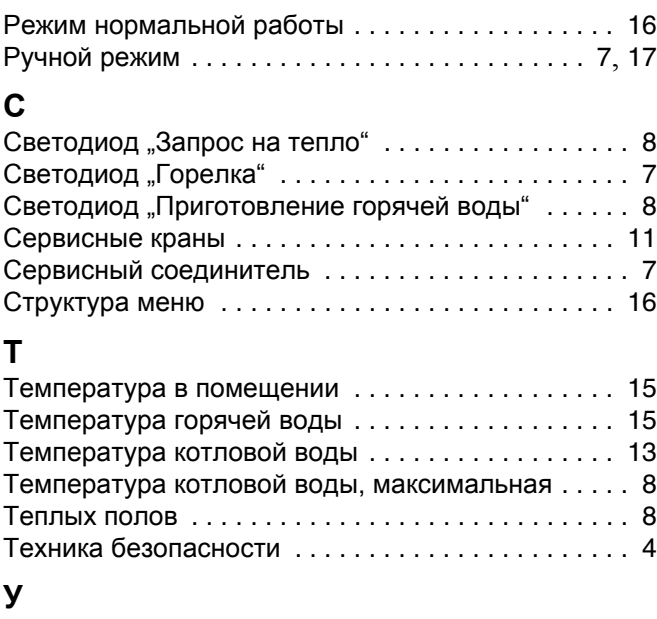

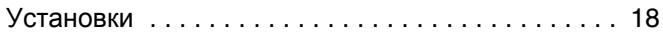

ООО "Будерус Отопительная Техника"

115201 Москва, ул. Котляковская, 3 Телефон (095) 510-33-10 Факс (095) 510-33-11

198095 Санкт -Петербург, ул. Швецова, 41, корп. 15 Телефон (812) 449 17 50 Факс (812) 449 17 51

420087 Казань, ул. Родина, 7 Телефон (843) 275 80 83 Факс (843) 275 80 84

630015 Новосибирск, ул. Гоголя, 224 Телефон /Факс (383) 279 31 48

620050 Екатеринбург, ул. Монтажников, 4 Телефон (343) 373-48-11 Факс (343) 373-48-12

443030 Самара, ул. Мечникова, д.1, офис 327 Телефон /Факс (846) 926-56-79

350001 Краснодар, ул. Вишняковой, 1, офис 13 Телефон /Факс (861) 268 09 46

www.bosch-buderus.ru info@bosch-buderus.ru